## Anleitung zur Anmeldung "Lernplattform"

- 1. Gehe auf [www.polgargym.at](http://www.polgargym.at/)
- 2. Danach Lernplattform anklicken

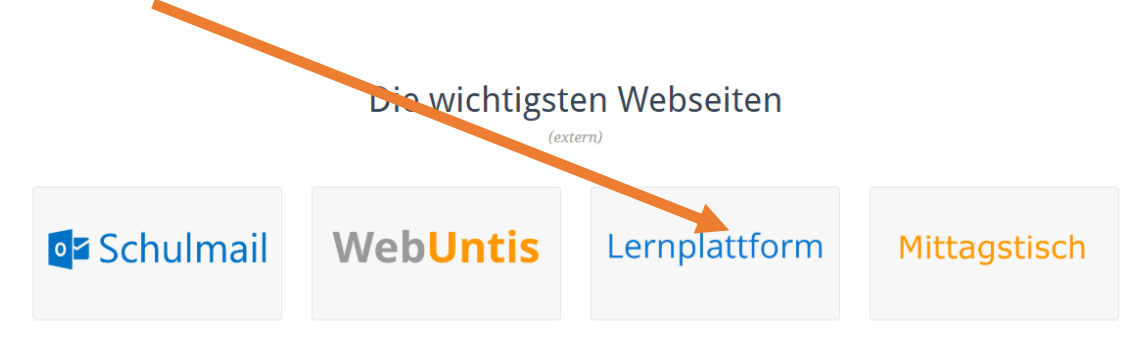

- 3. Beim Anmeldefenster folgende Daten eingeben:
	- a. Anmeldename: zuname.vorname
	- b. Kennwort eingeben: Anmeldung wie am Schul-PC

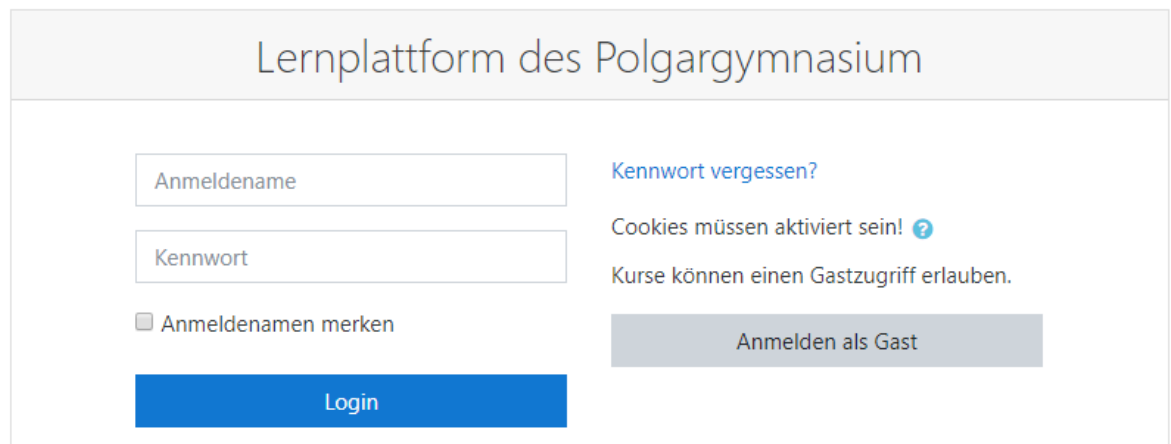